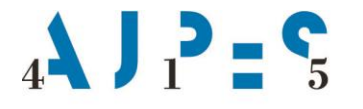

Agencija Republike Slovenije za javnopravne evidence in storitve

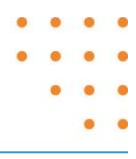

# **Prijava na portal AJPES in e-podpisovanje prek SI-PASS**

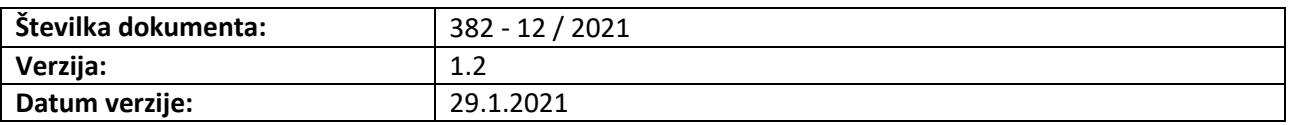

AJPES, Agencije Republike Slovenije za javnopravne evidence in storitve, Tržaška cesta 16, 1000 Ljubljana, Slovenija T: +386 (0)1 477-41-00 · E: info@ajpes.si · W: www.ajpes.si · ID za DDV: SI 14717468 · M.ŠT: 1732803000

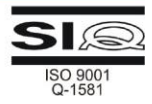

# **Kazalo vsebine**

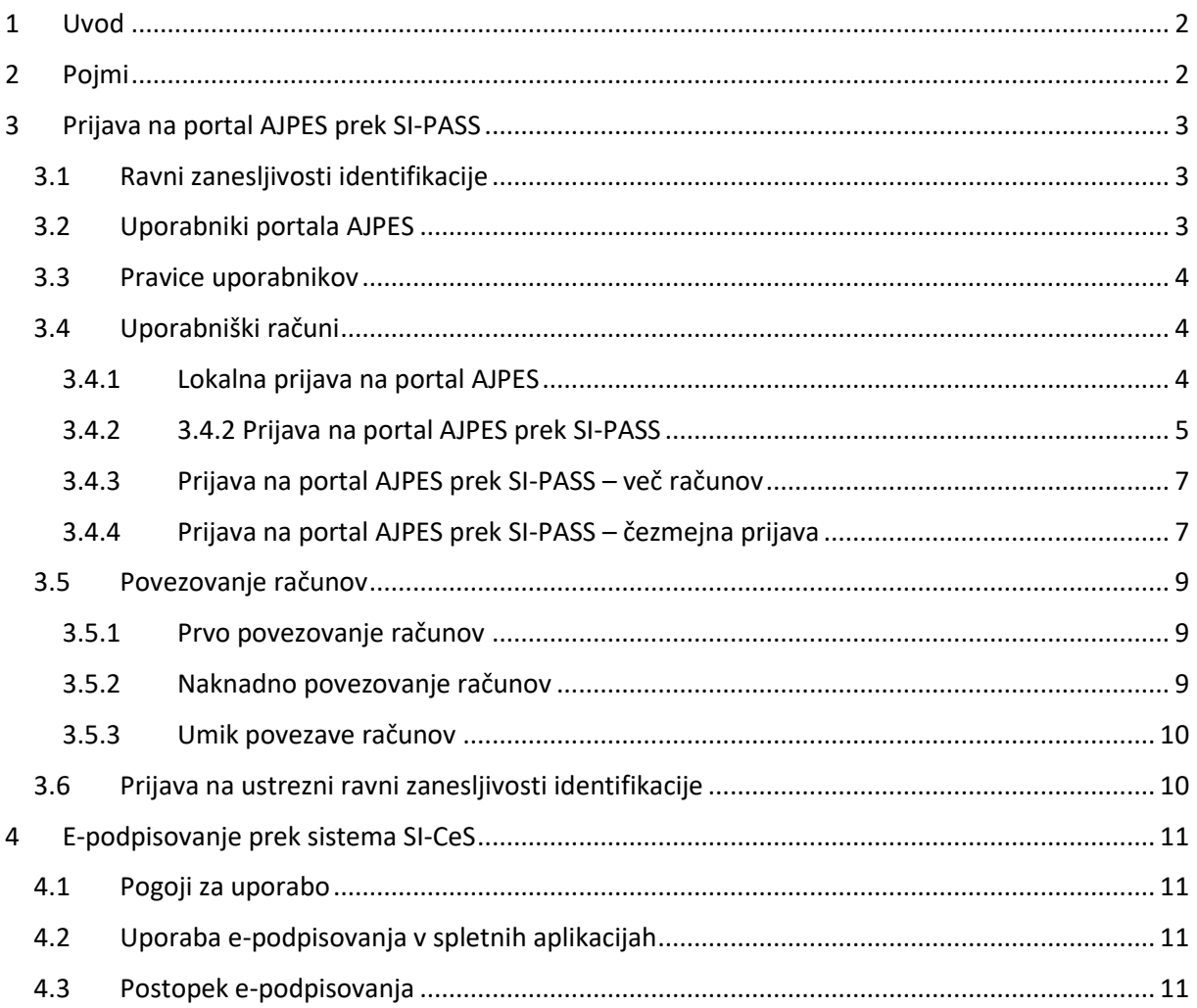

## <span id="page-2-0"></span>**1 Uvod**

AJPES se je odločil za prilagoditev svojih e-storitev za čezmejne uporabnike iz EU zaradi usklajevanja z veljavno zakonodajo in z namenom, da bi tem uporabnikom izboljšal uporabniško izkušnjo, zmanjšal administrativne ovire, omogočil uporabo obstoječih nacionalnih identifikacijskih sredstev in omogočil elektronsko podpisovanje na način, ki je uporaben tudi na mobilnih napravah. Prilagoditev e-storitev je izvedena z integracijo rešitev spletnega portala AJPES s Storitvami za spletno prijavo in e-podpis SI-PASS, ki se za izvedbo čezmejne avtentikacije prek nacionalnega vozlišča eIDAS povezuje v omrežje eIDAS vozlišč EU.

S prijavo prek SI-PASS se lahko čezmejni uporabniki za uporabo e-storitev AJPES avtenticirajo z uporabo identifikacijskih sredstev, ki jih uporabljajo v svojih matičnih državah. Na osnovi podatkov, ki se prenesejo iz eIDAS vozlišč njihovih matičnih držav in dodajo ter preverijo s uradnimi evidencami v okviru sistema SI-PASS, jih portal AJPES praviloma samodejno tudi avtorizira za uporabo e-storitev enako, kot je to omogočeno uporabnikom iz Slovenije.

Prednosti SI-PASS sistema lahko sedaj izkoriščajo tudi uporabniki iz Slovenije, zlasti tisti, ki že ali pa bodo v bodoče uporabljali ta sistem za prijavo v storitve portala eUprava in/ali druge storitve javnih uprave. Z istimi identifikacijskimi sredstvi lahko sedaj dostopajo do storitev pri različnih ponudnikih storitev, uporabljajo dvofaktorsko avtentikacijo smsPASS in druge mehanizme identifikacije uveljavljenih ponudnikov (Google, Facebook, Microsoft). Vsi prek SI-PASS prijavljeni uporabniki lahko po integraciji s portalom uporabljajo tudi možnost elektronskega podpisovanja na oddaljenem strežniku - SI-CeS. Tovrstno podpisovanje je precej enostavnejše in varnejše za uporabnike, saj so podpisni ključi shranjeni na varnem strežniku. Tovrstno epodpisovanje je mogoče izvajati tudi prek prenosnih naprav, kar je pomemben korak naprej glede na obstoječe načine elektronskega podpisovanja, ki je praviloma omejeno na delovne postaje.

## <span id="page-2-1"></span>**2 Pojmi**

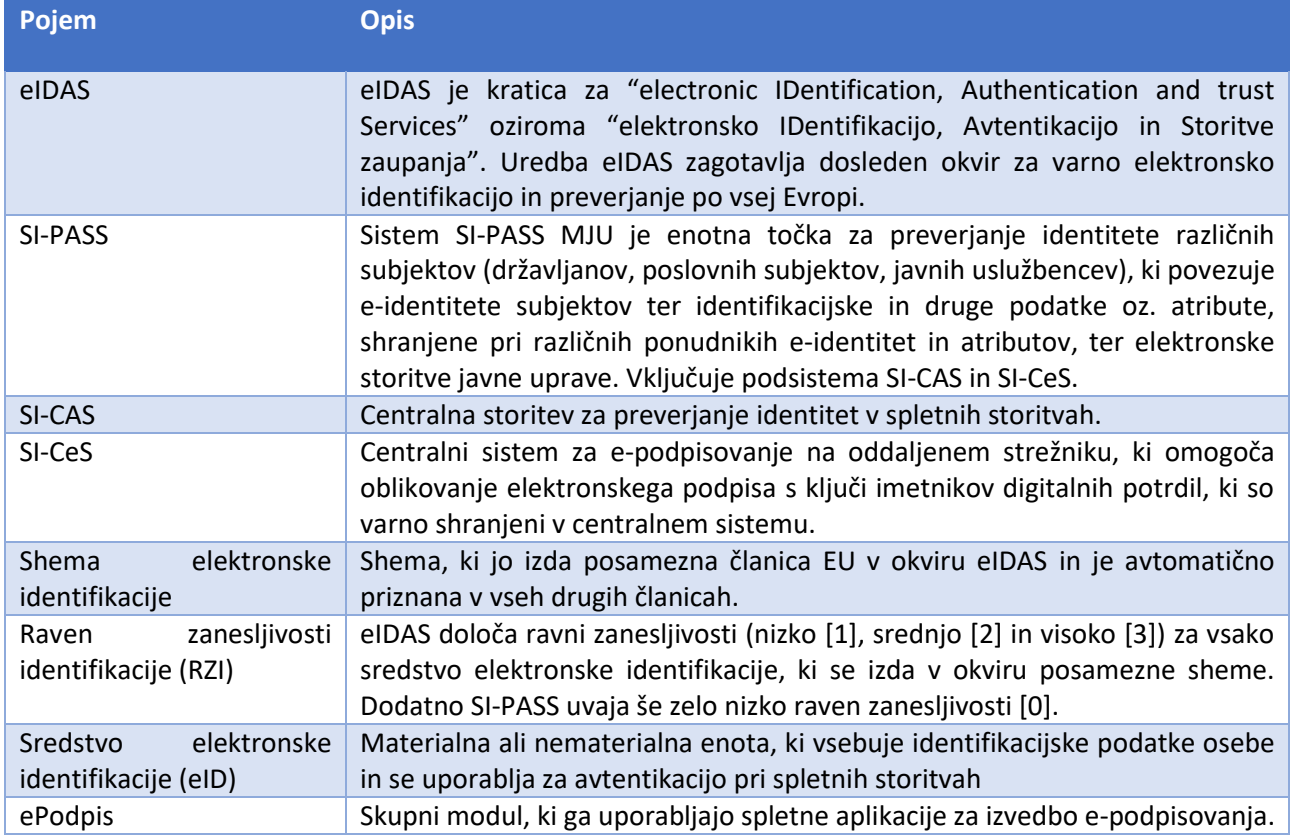

Skupni modul, ki ga uporabljajo spletne aplikacije za izvedbo e-podpisovanja.

## <span id="page-3-0"></span>**3 Prijava na portal AJPES prek SI-PASS**

Prijava prek sistema SI-PASS se izvaja na sistemu ponudnika storitev - portalu AJPES, ki prijavo preusmeri na sistem SI-PASS in po izvedbi prijave na tem sistemu uporabniku omogoči uporabo storitev brez dodatne lokalne prijave.

## <span id="page-3-1"></span>**3.1 Ravni zanesljivosti identifikacije**

eIDAS uvaja ravni zanesljivosti identifikacije nizko [1], srednjo [2] in visoko [3], SI-PASS dodaja še zelo nizko raven [0]. eIDAS nivo RZI 1 se uporablja samo pri priglašenih čezmejnih shemah članic EU. V AJPES se uporabljajo identifikacijska sredstva z naslednjimi ravni zanesljivosti.

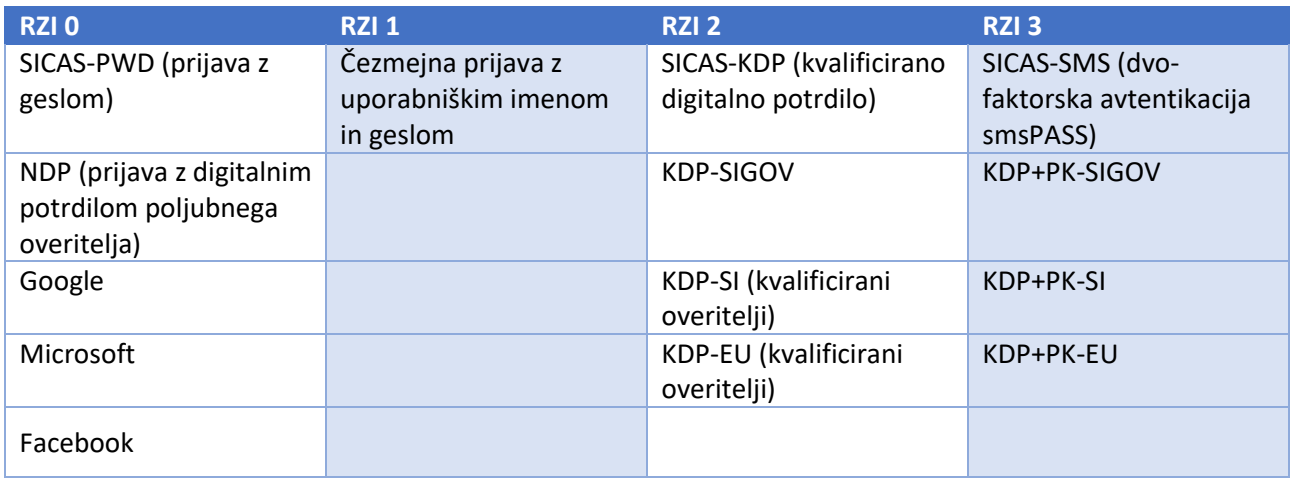

RZI 2 ustreza obstoječi prijavi s KDP-ji, ki so nameščeni na uporabnikovem računalniku.

## <span id="page-3-2"></span>**3.2 Uporabniki portala AJPES**

Za uporabo spletnih aplikacij na portalu AJPES so lahko uporabniki:

- neprijavljeni,
- anonimni ali
- prijavljeni.

Neprijavljeni in anonimni uporabniki imajo omejen dostop do storitev portala AJPES. Pri anonimnih uporabnikih so nekatere funkcionalnosti še dodatno omejene (beleženje zgodovine iskanj, uporaba plačljivih storitev, idr.). Prijavljeni uporabniki se pred prvo prijavo na portalu registrirajo, pri čemer se jim samodejno izdela ustrezen lokalni uporabniški račun (profil). V okviru tega uporabniškega računa se vodijo podatki o uporabniku, ki jih je posredoval bodisi že ob registraciji ali kasneje. Uporabniški račun se samodejno izdela tudi novim uporabnikom, ki se prijavijo prek SI- sistema na osnovi pridobljenih podatkov iz tega sistema.

<span id="page-3-3"></span>Uporabniki tudi po izdelavi uporabniškega računa ostanejo nepopolno identificirani na portalu dokler se s posameznim računom ne poveže uporabnikova slovenska davčna številka (DŠ) iz preverjenega vira. Popolna identifikacija se je do integracije s SI-PASS izvedla z dodajanjem kvalificiranega digitalnega potrdila slovenskih izdajateljev, ki vsebujejo preverjeno DŠ lastnika – fizične osebe. Od izvedbe integracije s SI-PASS se lahko avtomatska identifikacija lastnika uporabniškega računa izvede tudi z uporabo drugega ustreznega identifikacijskega sredstva RZI 2 ali RZI 3, če se podatki o lastniku povezani s tem sredstvom ujemajo z zapisi v uradnih evidencah RS (Centralni register prebivalstva, Register davčnih zavezancev). Če se podatki o lastniku ne ujemajo se uporabniku na portalu dodatne pravice za uporabo ne-javnih storitev ne dodelijo avtomatsko ampak mu morajo biti te pravice dodeljene kasneje na drug način.

## **3.3 Pravice uporabnikov**

Uporabnikom se lahko dodeljuje pravice:

- samodejno (za tiste fizične osebe, ki so zastopniki pravnih subjektov v RS),
- prek e-pooblastil (elektronsko jih lahko pooblastijo zastopniki pravnih oseb ali njihovi pooblaščenci, če jim je dovoljeno e-pooblastila posredovati naprej),
- ročno (na zahtevo, na osnovi pogodb ali dogovorov, ipd.)

Po prijavi so torej uporabniki avtorizirani za uporabo vseh storitev na portalu AJPES, za katere imajo dodeljene pravice.

## <span id="page-4-0"></span>**3.4 Uporabniški računi**

AJPES zasleduje cilj, da lahko uporabniki z uporabo enega računa na portalu uporabljajo vse storitve portala v okviru dodeljenih pravic. Ker za del večinoma poslovnih uporabnikov en račun za vse potrebe (poslovne in privatne) ni ustrezal, je AJPES že v preteklosti omogočil uporabnikom tudi izdelavo več kot enega uporabniškega računa za različne namene, pri čemer se lahko uporabniki sami odločajo katere efektivne pravice bodo uporabljali v okviru katerega računa.

Zaradi navedene funkcionalnosti in pravila, da imajo uporabniki sistema SI-PASS praviloma samo en uporabniški račun je AJPES omogočil uporabnikom tudi povezovanje enega SI-PASS računa na enega ali več računov na portalu AJPES.

#### <span id="page-4-1"></span>**3.4.1 Lokalna prijava na portal AJPES**

1. Lokalna prijava na portal AJPES se izvede z izbiro gumba [Prijava].

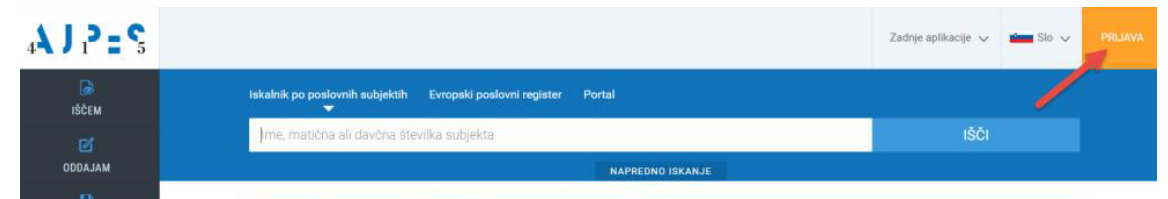

2. Vpišete uporabniško ime (1), geslo (2) in izberete gumb [Vstopi] (3).

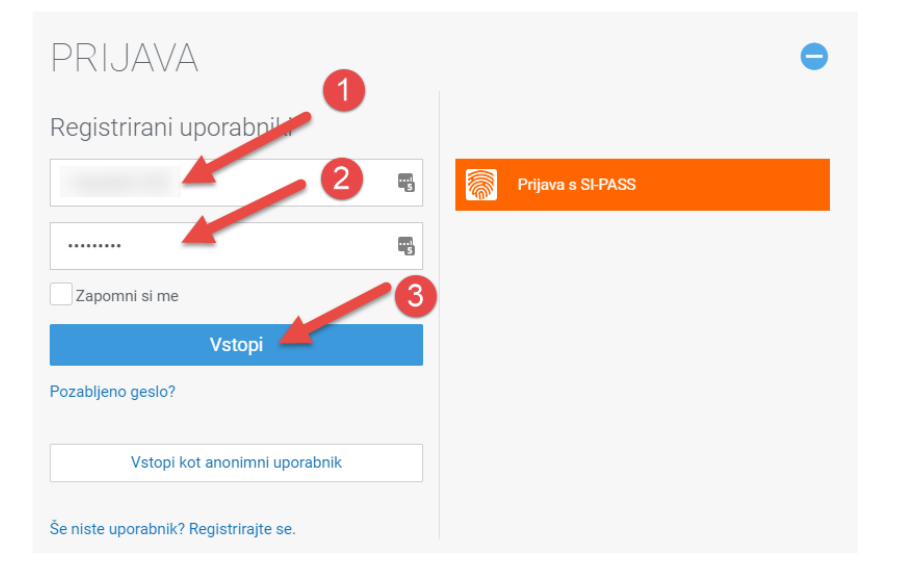

3. Po prijavi se v naslovni vrstici vidijo podatki o računu (uporabniku) in simbol 4<sup>1</sup>, ki ponazarja lokalno prijavo .

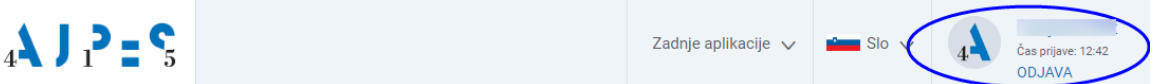

4. Prijava je zaključena, lahko se uporabljajo storitve portala.

## <span id="page-5-0"></span>**3.4.2 Prijava na portal AJPES prek SI-PASS**

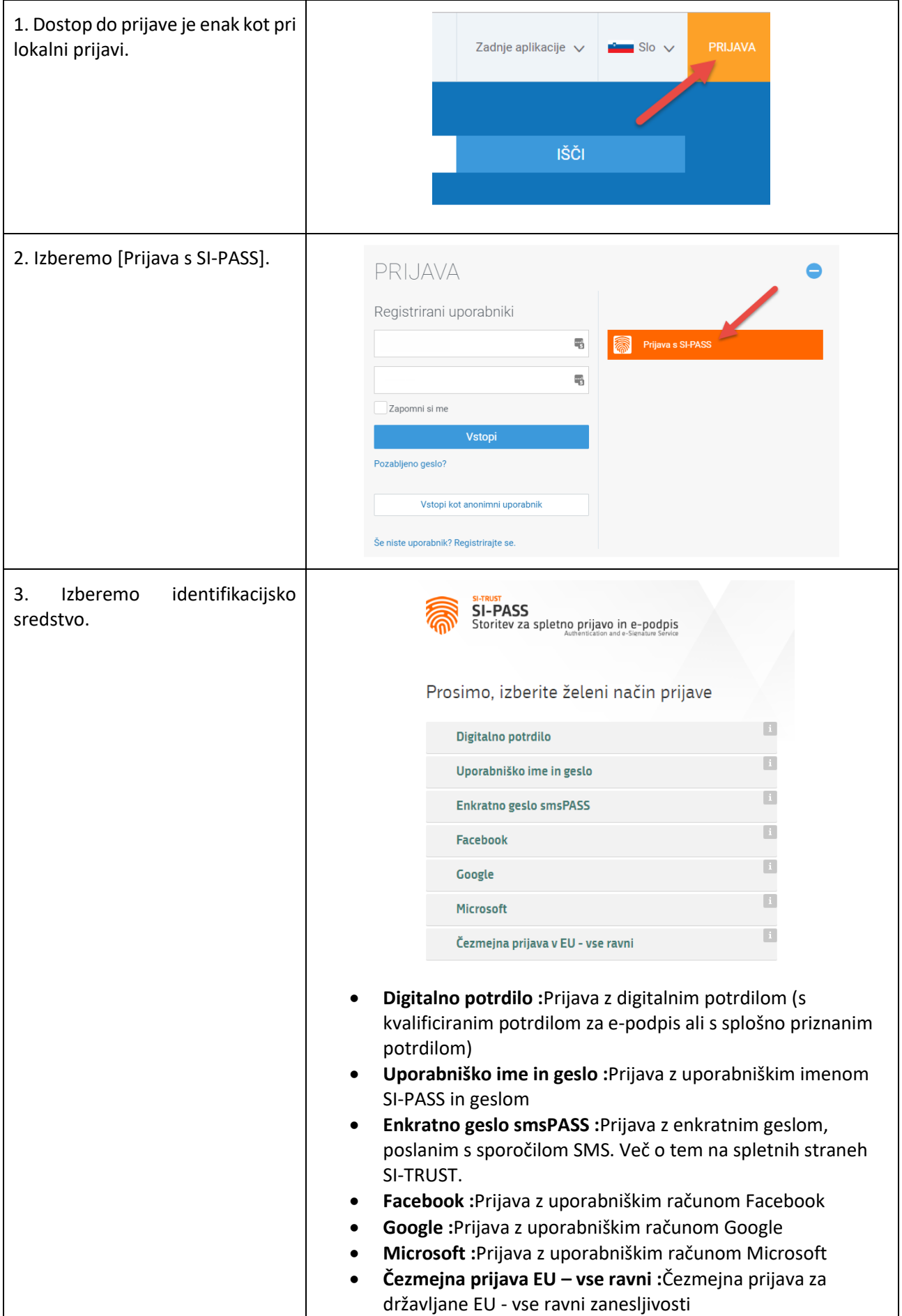

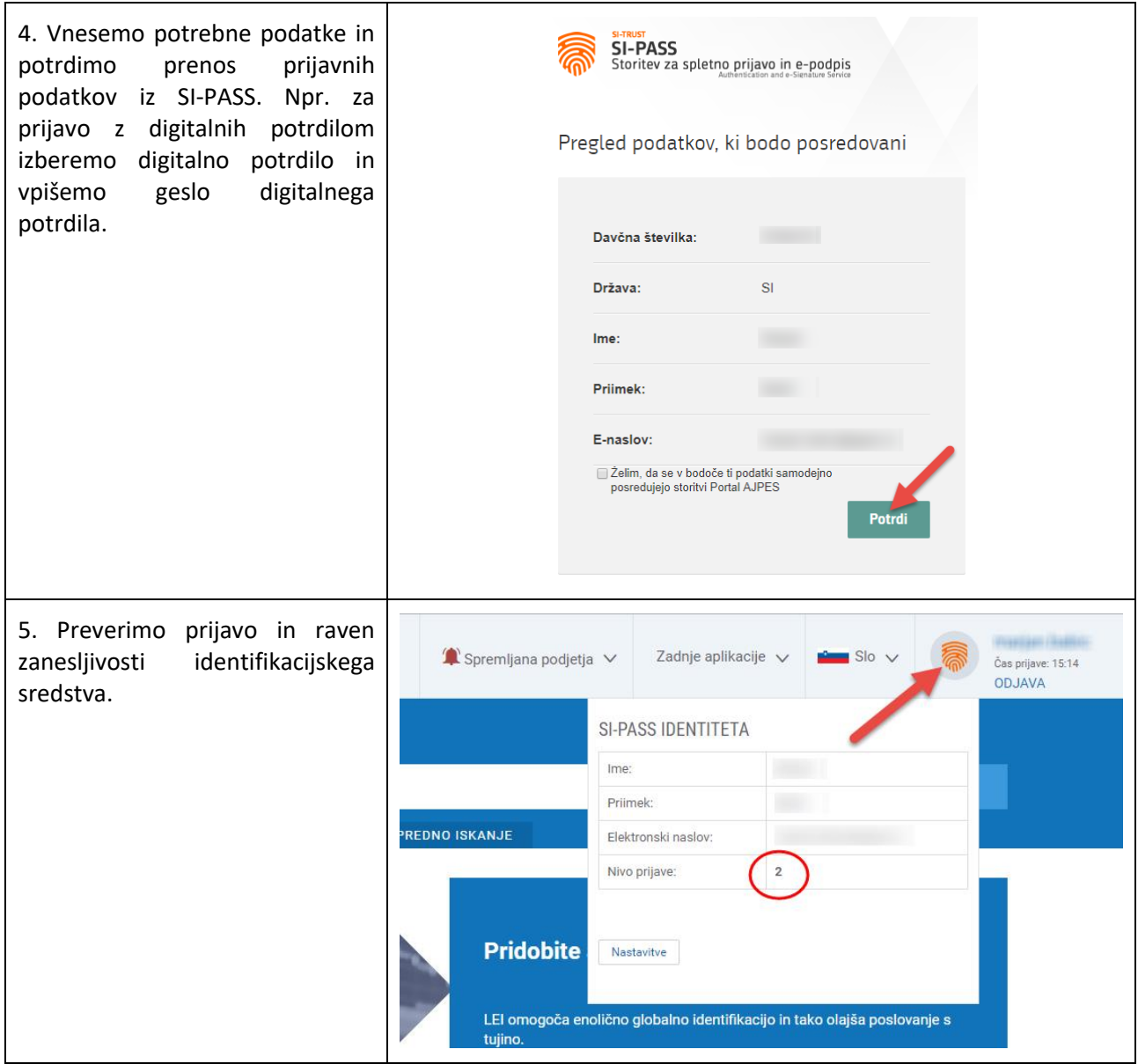

<span id="page-6-0"></span>S tem je prijava je zaključena, lahko se uporabljajo storitve portala.

#### **3.4.3 Prijava na portal AJPES prek SI-PASS – več računov**

V primeru, da ima uporabnik več računov na portalu AJPES, ki so povezani s SI-PASS računom so koraki 1. do 4. enaki kot v prejšnjem primeru, dodatno pa mora uporabnik izbrati lokalni račun na portalu AJPES, ki ga želi uporabljati.

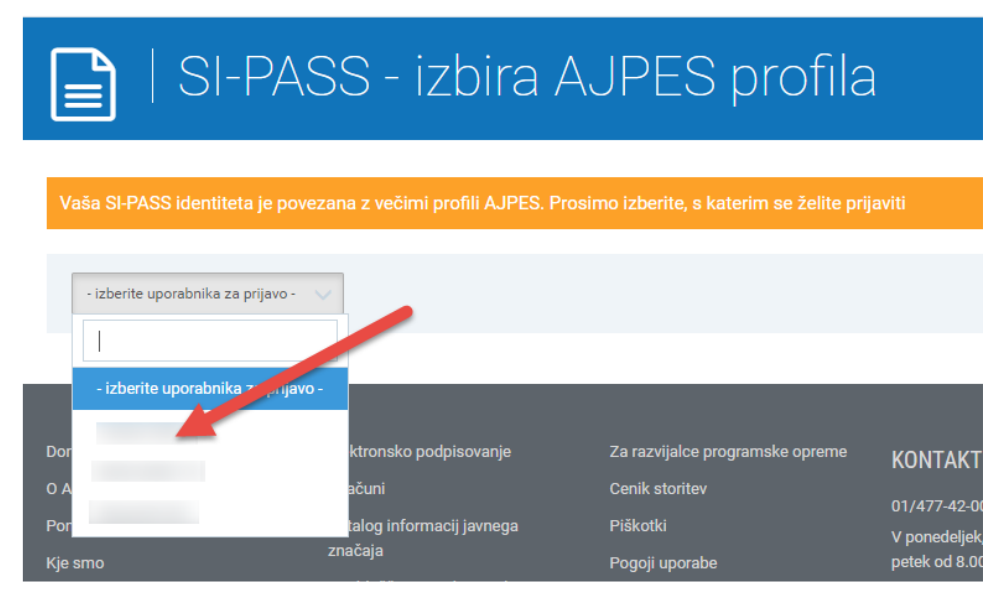

#### <span id="page-7-0"></span>**3.4.4 Prijava na portal AJPES prek SI-PASS – čezmejna prijava**

Sistem SI-PASS omogoča čezmejno prijavo z identifikacijskimi sredstvi, ki so jih članice EU priglasile v svoje nacionalne sheme (npr. osebne izkaznice) v okviru uredbe eIDAS. Postopek za čezmejno prijavo se nekoliko razlikuje od države do države večinoma pa sledi pa naslednjim korakom:

- 1. Izbira možnosti " Čezmejna prijava EU vse ravni "
- 2. Izbira države identifikacije
- 3. Izbira ponudnika storitev zaupanja v državi identifikacije (kjer jih je več)
- 4. Izdaja soglasja za prenos osebnih podatkov prijave od ponudnika storitev v državi identifikacije na SI-PASS
- 5. Izbira identifikacijskega sredstva (eID)
- 6. Prijave z vnosom zaščitenih elementov eID
- 7. Izdaja soglasja za prenos osebnih podatkov iz sistema SI-PASS sistemu ponudnika storitev
- 8. Uporaba storitev.

Odločitev o soglasju za posredovanje osebnih podatkov pod točko 4. in 7. lahko uporabnik shrani, da mu jih pri naslednjih prijavah ni več potrebno vnašati.

#### **Demo primer - Italija:**

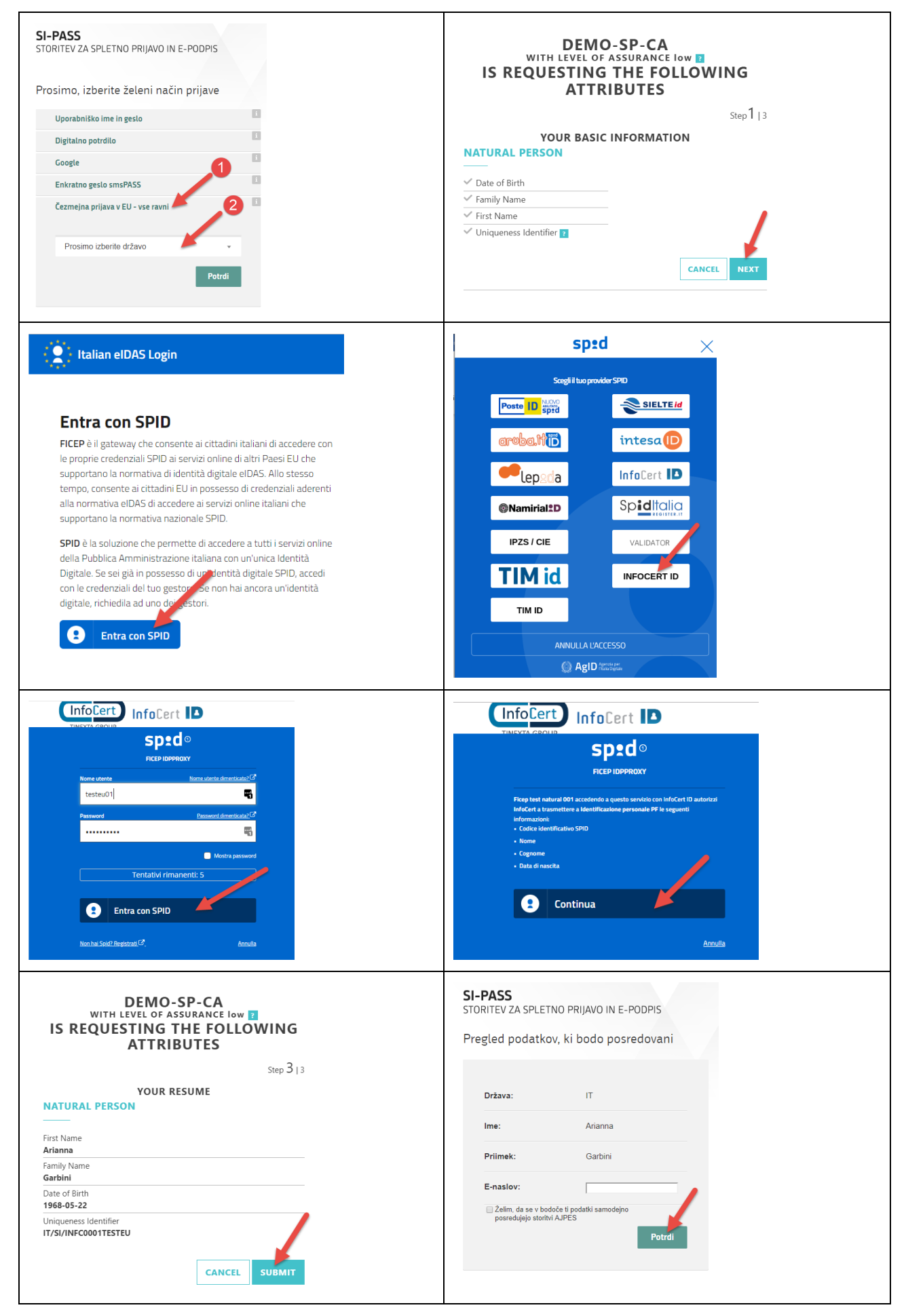

### <span id="page-9-0"></span>**3.5 Povezovanje računov**

Uporabniki, ki želijo uporabljati identifikacijske mehanizme SI-PASS za nacionalno ali čezmejno prijavo in že imajo račun na portalu AJPES lahko računa SI-PASS in portala povežejo. To lahko naredijo ob prvi prijavi prek SI-PASS ali kasneje.

#### <span id="page-9-1"></span>**3.5.1 Prvo povezovanje računov**

Po prvi prijavi uporabnika na SI-PASS, ki na portalu AJPES še nima povezanega enega ali več računov dobi uporabnik na izbiro, da se poveže:

- z izbiro enega od ponujenih uporabniških imen (1 ali 2 -seznam se tvori na osnovi ujemanja podatkov, ki jih portal pridobi od sistema SI-PASS) in vnosom gesla,
- z izbiro gumba [Drugi uporabnik] (3 uporabniško ime in geslo vnese uporabnik) ali
- z izbiro [Sem nov uporabnik] (4).

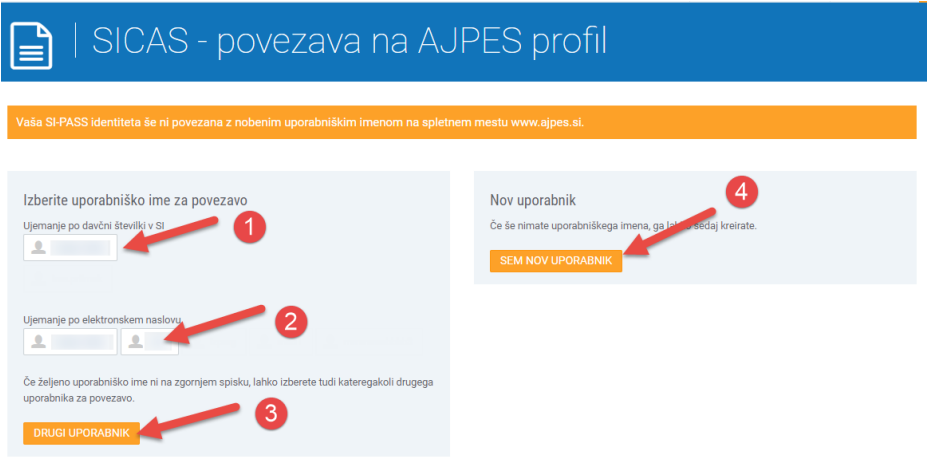

#### <span id="page-9-2"></span>**3.5.2 Naknadno povezovanje računov**

Dodatni računi na portalu se lahko povežejo z računom na SI-PASS po izvedbi lokalne prijave na portal z izbiro **uporabniško ime → Moja stran → Nastavitve → Povezava SI-PASS**

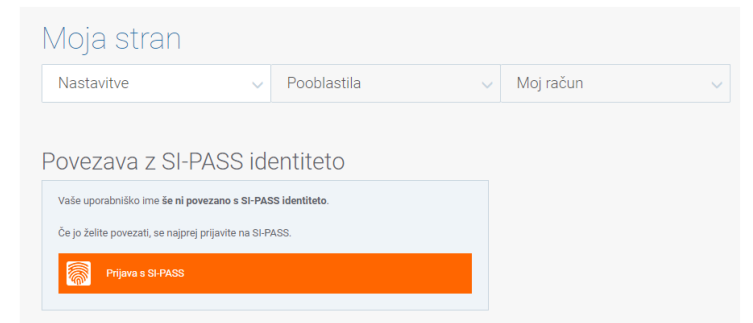

in klikom na gumb [Prijava s SI-PASS]. Po uspešni prijavi na SI-PASS sistem zahteva potrditev povezovanja računov.

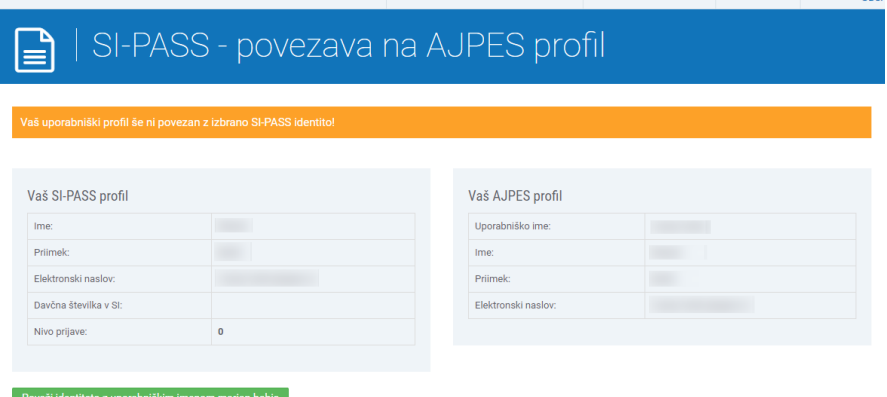

Potrditev izvedete s klikom na [Poveži identiteto z uporabniškim imenom …].

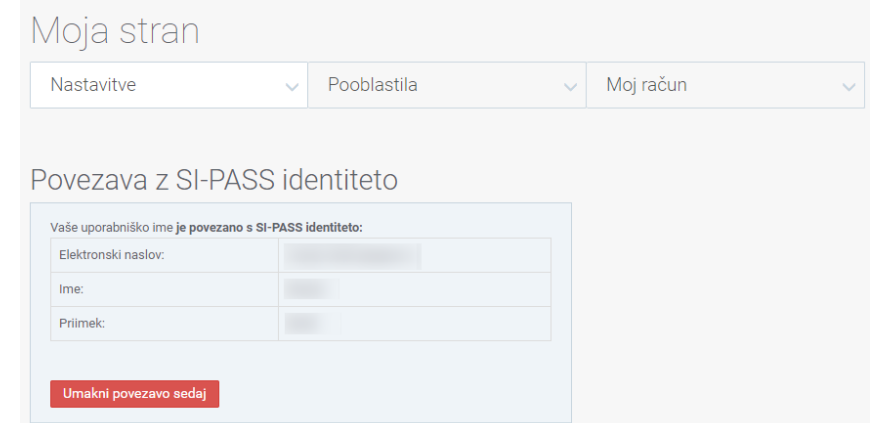

Na spremenjenem prikazu povezane identitete lahko povezavo kasneje tudi razvežete s klikom na gumb [Umakni povezavo].

#### <span id="page-10-0"></span>**3.5.3 Umik povezave računov**

Povezani računi portala in SI-PASS se lahko razvežejo z izbiro **uporabniško ime → Moja stran → Nastavitve → Povezava SI-PASS**

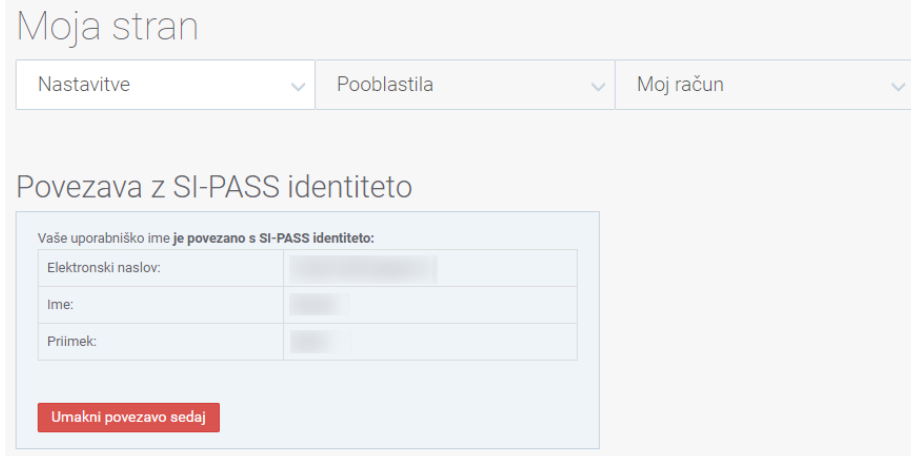

in klikom na gumb [Umakni povezavo].

### <span id="page-10-1"></span>**3.6 Prijava na ustrezni ravni zanesljivosti identifikacije**

Registrirani uporabniki so do uvedbe SI-PASS praviloma pričeli z uporabo storitev na portalu AJPES tako, da so se najprej na portal prijavili z uporabniškim imenom in geslom. Za uporabno javnih storitev je taka prijava zadoščala, če pa so želeli uporabljati storitve, ki so zahtevale prijavo na višjem nivoju (npr. zaradi dostopa do osebnih ali drugih zaščitenih podatkov) pa so aplikacije zahtevale dodatno identifikacijo s kvalificiranim digitalnim potrdilom.

<span id="page-10-2"></span>Po uvedbi prijave prek SI-PASS je situacija podobna. Uporabniki lahko izvedejo identifikacijo s poljubnim identifikacijskim sredstvom (npr. z uporabniškim imenom in geslom, KDP, smsPASS). Za uporabo javnih storitev taka prijava zadošča, če pa posamezna storitev zahteva večji nivo zaupanja uporabnika usmeri na prijavo z identifikacijskim sredstvom s potrebno ravnijo zaupanja ali višjo.

## **4 E-podpisovanje prek sistema SI-CeS**

V okviru projekta integracije s SI-PASS je APES izvedel tudi nadgradnjo obstoječega modula za elektronsko podpisovanje ePodpis, ki se uporablja v aplikacijah na portalu, s Centralnim sistemom za elektronsko podpisovanje SI-CeS. Obstoječim lokalnim rešitvam za e-podpisovanje (ProXSign, mdSign, in mdSignNet) je dodal možnost e-podpisovanja na oddaljenem strežniku – podpisovanje v oblaku.

## <span id="page-11-0"></span>**4.1 Pogoji za uporabo**

Za uporabo podpisovanja v oblaku mora imeti uporabnik odprt račun na sistemu SI-PASS in vsaj eno identifikacijsko sredstvo z ravnijo zanesljivosti identifikacije najmanj na srednjem nivoju (nivo 2), npr. KDP ali smsPASS. Navedeno identifikacijsko sredstvo se uporablja zgolj za identifikacijo in dostop do ločenih ključev za e-podpisovanje.

E-podpisovanje v oblaku se izvede s ključi, ki se za uporabnika generirajo na zaščitenem oddaljenem namenskem strežniku (napravi). Ti ključi navedene naprave nikoli ne zapustijo, podobno kot velja v primeru KDP na pametni kartici, sama naprava pa je dobro varovana.

## <span id="page-11-1"></span>**4.2 Uporaba e-podpisovanja v spletnih aplikacijah**

Spletna aplikacija v kateri se uporablja e-podpisovanje pripravi XML datoteko s podatki in vizualizacijo v obliki PDF datoteke ter obe datoteki posredujejo modulu ePodpis. V primeru e-podpisovanja prek SI-PASS, vrne modul ePodpis aplikaciji, po izvedenem e-podpisovanju, e-podpisano XML datoteko, ki vsebuje vhodne podatke, PDF vizualizacijo in podatke e-podpisa.

## <span id="page-11-2"></span>**4.3 Postopek e-podpisovanja**

Ob izbiri e-podpisovanja v posamezni aplikaciji se preusmeri izvajanje aplikacije na vstopno stran modula ePodpis. Na vstopni strani tega modula je viden PDF dokument (vizualizacija), ki ga podpisujemo in ga je potrebno pred nadaljevanjem postopka pregledati.

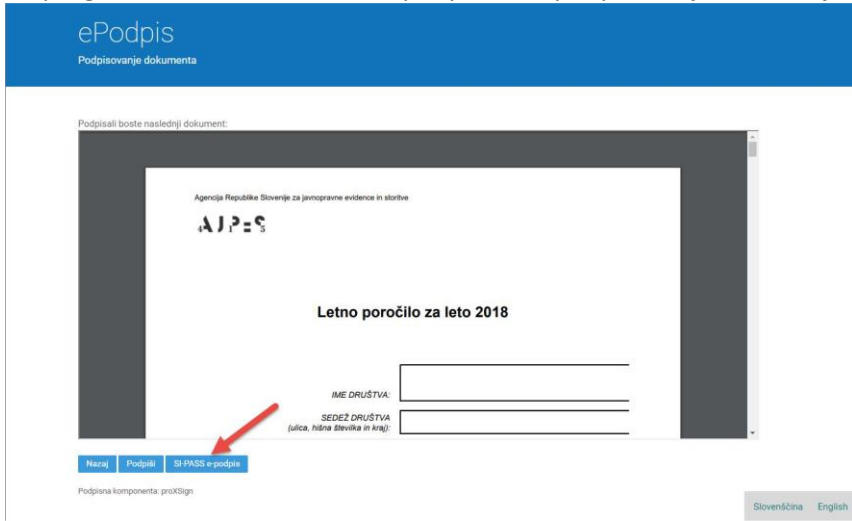

1. Po pregledu izberemo [SI-PASS e-podpis] za e-podpisovanje na oddaljenem strežniku.

2. Po izbiri sistem SI-PASS preveri, če je uporabnik identificiran na najmanj srednji ravni zanesljivosti identifikacije (Nivo 2). Če temu ni tako modul preusmeri porabnika na prijavno stran SI-PASS in od uporabnika zahteva prijavo z identifikacijskim sredstvom z ustrezno ravnijo zanesljivosti identifikacije (npr. smsPASS ali KDP EU). Po uspešni prijavi na tej ravni se postopek e-podpisovanja nadaljuje.

3. Zahteva se vnosom gesla za dostop do podpisnih ključev za varno e-podpisovanje na oddaljenem strežniku.

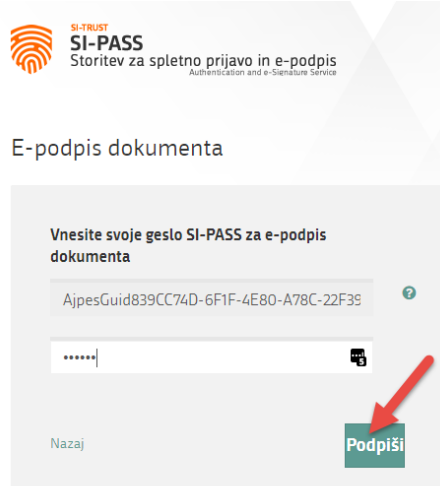

4. Po izbiri [Podpiši] se izvede podpisovanje na oddaljenem strežniku in se vrne rezultat e-podpisovanja.

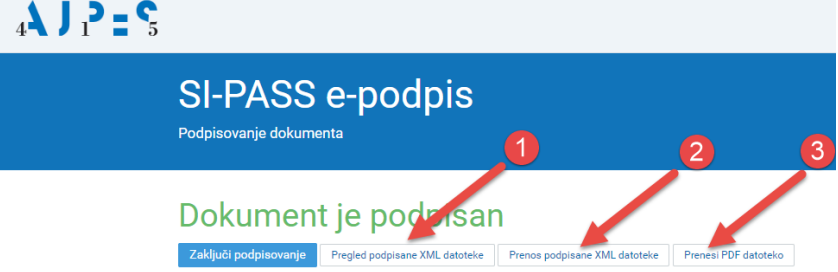

5. Po uspešno izvedenem postopku e-podpisovanja lahko uporabnik pregleda podpisano XML datoteko (1) na zaslonu, prevzame e-podpisano XML datoteko na lokalni računalnik za kasnejšo rabo (3) ali prenese in pogleda vizualizacijo e-podpisanega dokumenta v PDF obliki.

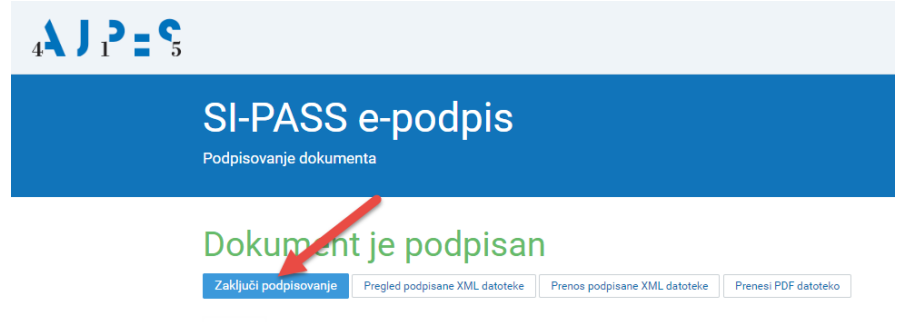

- 6. Uporabnik zaključi postopek z izbiro [Zaključi podpisovanje]
- 7. Izvajanje se nadaljuje v aplikaciji, ki je zahtevala izvedbo e-podpisovanja.